## **[Ustawienia wyglądu aplikacji](https://pomoc.comarch.pl/mobile/pl/cee/20230/index.php/knowledge-base/ustawienia-wygladu-aplikacji/)**

## **Skórki**

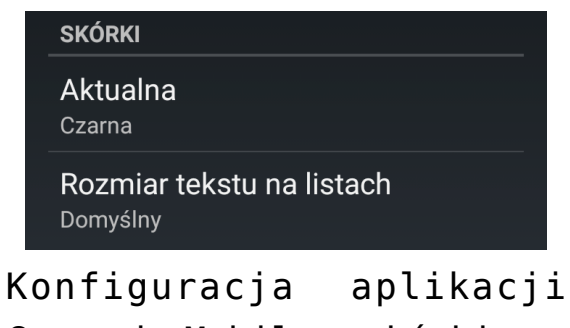

Comarch Mobile, skórki

**[Aktualna]** – aktualnie wykorzystywana przez aplikację skórka odpowiadająca za kolorystykę. Użytkownik ma do wyboru cztery opcje:

- czarna,
- czarna light,
- biała,
- biała light.

Wyboru skórki aplikacji dokonuje się poprzez wybór jednej z dostępnych opcji – aktualnie wykorzystywana skórka jest oznaczona na liście.

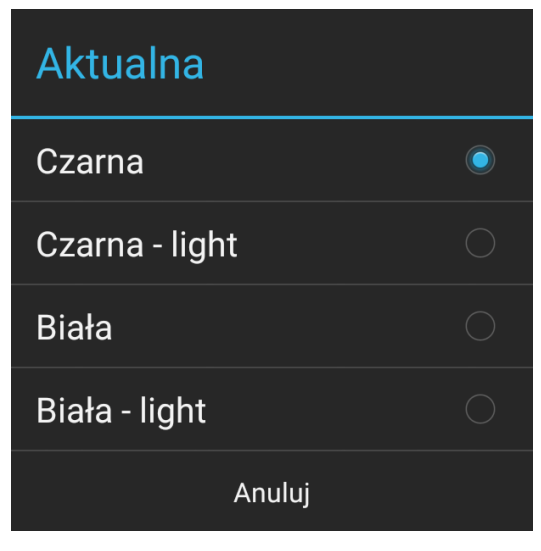

Konfiguracja aplikacji

Comarch Mobile, wybór skórki aplikacji

## **Czcionka**

**[Rozmiar tekstu na listach]** – pozwala na ustawienie rozmiaru tekstu na dostępnych w aplikacji listach. Możliwe wielkości czcionki:

- Domyślny
- Średni
- Duży
- Największy

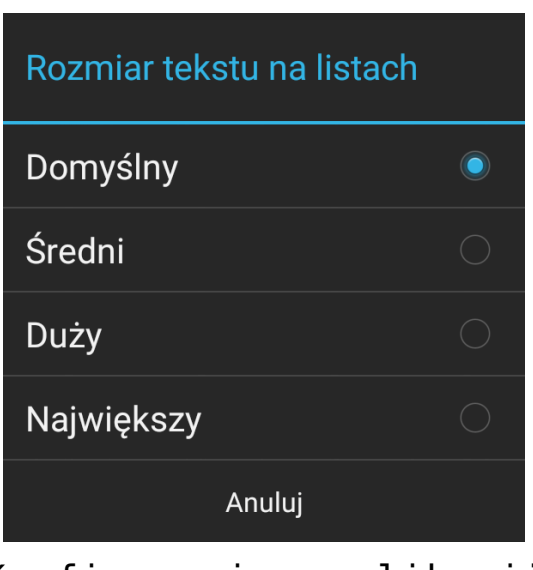

Konfiguracja aplikacji Comarch Mobile, wybór rozmiaru tekstu na listach